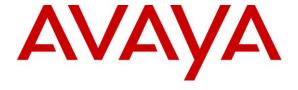

## **Avaya Solution & Interoperability Test Lab**

# Application Notes for Cyara CX Automated Test and Monitoring Virtual Agent with Avaya Aura® Communication Manager 7.0 and Avaya Aura® Application Enablement Services 7.0 – Issue 1.0

## **Abstract**

These Application Notes describe the configuration steps required for Cyara CX Automated Test and Monitoring Virtual Agent to interoperate with Avaya Aura® Communication Manager and Avaya Aura® Application Enablement Services (AES).

The Cyara Platform is an automated testing products and services platform that provides scripting, reporting, administration, collaboration, and management portal for contact center testing. The Cyara Virtual Agent Service is one of the components of the Cyara Platform that interacts with contact center Computer Telephony Integration (CTI) environments to automate agent activities in order to simulate contact center operations. Virtual Agent logs the required agents into the CTI environment and performs the activities specified by the designated behaviors assigned to the agents. The Virtual Agent interfaces with the Cyara Database and Web Portal.

Readers should pay attention to **section 2**, in particular the scope of testing as outlined in **Section 2.1** as well as any observations noted in **Section 2.2**, to ensure that their own use cases are adequately covered by this scope and results.

Information in these Application Notes has been obtained through DevConnect compliance testing and additional technical discussions. Testing was conducted via the DevConnect Program at the Avaya Solution and Interoperability Test Lab.

## 1. Introduction

These Application Notes describe the configuration steps required for Cyara CX Automated Test and Monitoring Virtual Agent to interoperate with Avaya Aura® Communication Manager and Avaya Aura® Application Enablement Services (AES).

# 2. General Test Approach and Test Results

The feature test cases were performed manually. Campaigns are run from the Cyara Web Portal to handle inbound calls routed to the Virtual Agent. In this testing, voice is answered by Virtual Endpoint registered to Communication Manager as generic H.323 endpoint which will be covered in Application Notes [4].

The serviceability test cases were also performed manually by restarting the Telephony Services Application Programming Interface (TSAPI) service on AES server as well as the CTI link on Communication Manager.

DevConnect compliance testing is conducted jointly by Avaya and DevConnect members. The jointly-defined test plan focuses on exercising APIs and/or standards-based interfaces pertinent to the interoperability of the tested products and their functionalities. DevConnect compliance testing is not intended to substitute full product performance or feature testing performed by DevConnect members, nor is it to be construed as an endorsement by Avaya of the suitability or completeness of a DevConnect member's solution.

This test was conducted in a lab environment simulating a basic customer enterprise network environment. The testing focused on the standards-based interface between the Avaya solution and the third party solution. The results of testing are therefore considered to be applicable to either a premise-based deployment or to a hosted or cloud deployment where some elements of the third party solution may reside beyond the boundaries of the enterprise network, or at a different physical location from the Avaya components.

Readers should be aware that network behaviors (e.g., jitter, packet loss, delay, speed, etc.) can vary significantly from one location to another, and may affect the reliability or performance of the overall solution. Different network elements (e.g., session border controllers, soft switches, firewalls, NAT appliances, etc.) can also affect how the solution performs.

If a customer is considering implementation of this solution in a cloud environment, the customer should evaluate and discuss the network characteristics with their cloud service provider and network organizations, and evaluate if the solution is viable to be deployed in the cloud.

The network characteristics required to support this solution are outside the scope of these Application Notes. Readers should consult the appropriate Avaya and third party documentation for the product network requirements. Avaya makes no guarantee that this solution will work in all potential deployment configurations.

## 2.1. Interoperability Compliance Testing

The interoperability compliance test included feature and serviceability testing.

The feature testing focused on verifying Cyara Virtual Agent which includes the following:

- Agent in login mode, logout scenarios.
- Handling of incoming calls.
- Holding and resuming of calls.
- Consult and single step voice transfers including cancellation.
- Consult and single step voice conference including cancellation.
- Correct status of Agent reflected on the test user interface.
- Proper hang up of calls including call hold, transfer and conference.

The serviceability testing focused on verifying the ability of Cyara Virtual Agent to recover from adverse conditions such as restarting of the TSAPI service on the Avaya AES server and CTI link on the Communication Manager.

## 2.2. Test Results

All feature test cases were successfully completed with the following observation:

• Agent ready status was not reflected on the web portal user interface after TSAPI link is restarted from AES or Communication Manager.

## 2.3. Support

Technical support on Cyara Platform can be obtained through the following:

- Phone: +61-3-90930815 (Australia), +44-203-356-9775 (Europe/Middle East/Africa), +1-844-204-2359 (North America/Latin America)
- Email: <u>support@cyarasolutions.com</u>Web: http://cyara.com/services/support/

# 3. Reference Configuration

An on-premises solution is conducted in this compliance testing. **Figure 1** illustrates a sample configuration consisting of a duplex pair of Communication Manager, Avaya G430 Media Gateway, Avaya AES Server, Avaya Media Server and System Manager. 96x1 H.323 IP Telephones are used as utility phones for initiating calls. Cyara Platform Server is installed on Microsoft Windows 2012 R2 which communicates with the TSAPI Service on the Avaya AES Server. Microsoft SQL 2012 was installed as the database on the same server. Cyara Endpoint Server also installed on Microsoft Windows 2012 R2 provides the virtual H.323 endpoint which will be detailed in another Application Notes [4]. The Avaya 4548GT-PWR Converged Stackable Switch provides ethernet connectivity to the servers and IP telephones. A personal computer was used for Cyara Web Portal access.

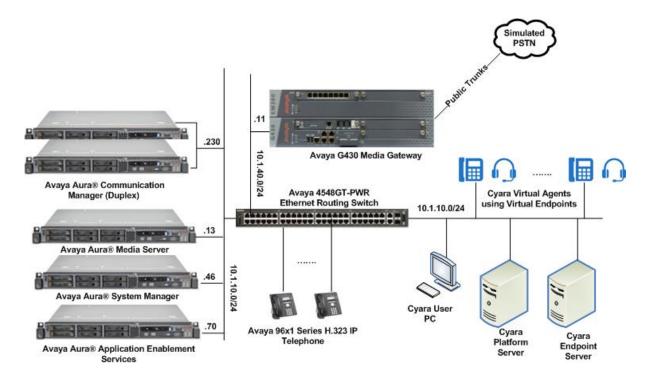

**Figure 1: Test Configuration** 

# 4. Equipment and Software Validated

The following equipment and software were used for the sample configuration provided:

| Equipment/Software                          | Version                  |
|---------------------------------------------|--------------------------|
| Avaya Aura® Communication Manager Duplex    | 7.0.1.0.0-FP1            |
| Servers                                     | (7.0.1.0.0.441.23012)    |
| Avaya G430 Media Gateway                    |                          |
| • MGP                                       | 37.38.0                  |
| Avaya Aura® Application Enablement Services | 7.0.1.0.2.15-0           |
| Avaya Aura® Media Server                    | 7.7.0.19                 |
| Avaya Aura® System Manager                  | 7.0.1.1.065378           |
| 96x1 Series (H.323) IP Telephones           | 6.6029                   |
| Cyara Platform Server running on Microsoft  | 6.4                      |
| Windows 2012 R2                             |                          |
| Cyara Endpoint Server running on Microsoft  | 6.4                      |
| Windows 2012 R2                             |                          |
| Dell PC                                     | Microsoft Windows 10 Pro |

**Table 1: Equipment/Software Validated** 

# 5. Configure Communication Manager

This section provides the procedures for configuring Computer Telephony Integration (CTI) links on Communication Manager. Setup of Agent Stations, Agent Login ID, VDNs, Hunt Groups, Trunks and Call Center features is assumed to be configured and will not be detailed here.

All the configuration changes in Communication Manager are performed through the System Access Terminal (SAT) interface. The highlights in the following screens indicate the values used during the compliance test.

## 5.1. Configure AES and CTI Links

Avaya AES server forwards CTI requests, responses, and events between Cyara Platform Server and Communication Manager. Avaya AES server communicates with Communication Manager over an AES link. Within the AES link, CTI links may be configured to provide CTI services to CTI applications such as Cyara Virtual Agent. The following steps demonstrate the configuration of the Communication Manager side of the AES and CTI links.

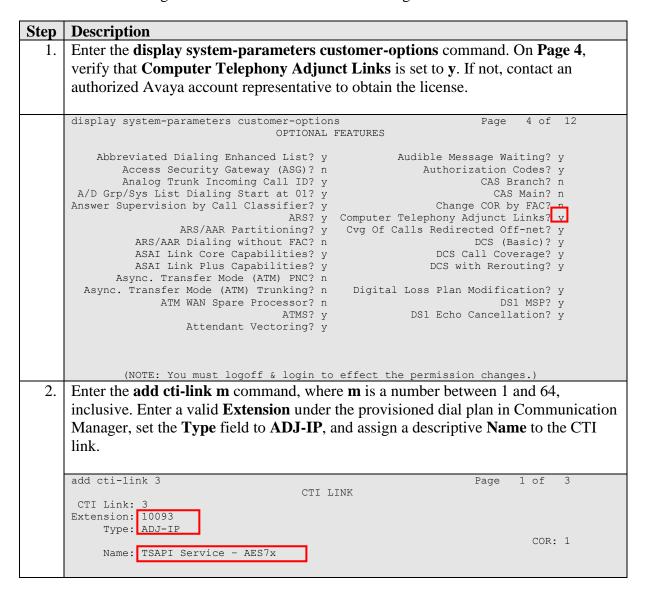

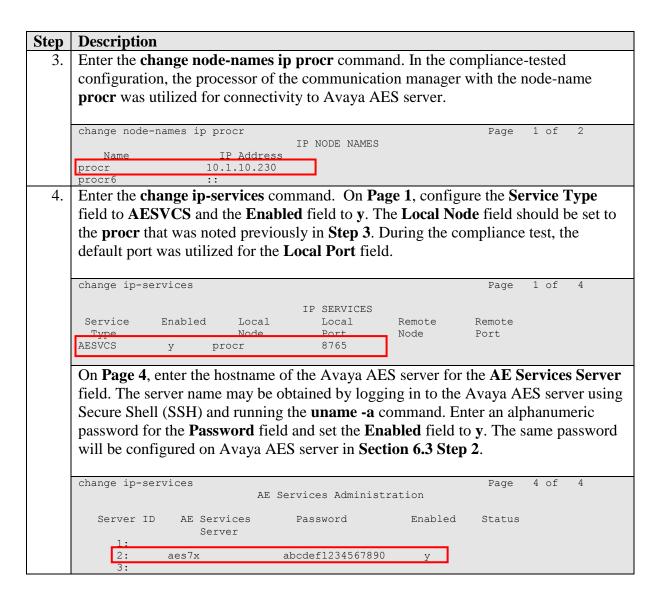

# 5.2. Configure agent IDs

| Step | Description                                                                                                    |                                                                                                    |                                                                                                    |         |  |  |  |  |
|------|----------------------------------------------------------------------------------------------------|----------------------------------------------------------------------------------------------------|----------------------------------------------------------------------------------------------------|---------|--|--|--|--|
| 1.   |                                                                                                    |                                                                                                    |                                                                                                    |         |  |  |  |  |
|      |                                                                                                    |                                                                                                    |                                                                                                    |         |  |  |  |  |
|      | add agent-loginID 11201                                                                                                    | Page                                                                                                    | 1 of                                                                                                    | 3       |  |  |  |  |
|      | AGENT LOGINID                                                                                                    |                                                                                                    |                                                                                                    |         |  |  |  |  |
|      | Login ID: <u>11201</u>                                                                                                    | AAS?                                                                                                    | n                                                                                                    |         |  |  |  |  |
|      | Name: Agent #1                                                                                                    | AUDIX?                                                                                                    |                                                                                                    |         |  |  |  |  |
|      | TN: 1 Check skill TNs to match age                                                                                                    | ent TN?                                                                                                    | n                                                                                                    |         |  |  |  |  |
|      | COR: 1  Coverage Path: LWC Rece                                                                                                    | eption:                                                                                                    | spe                                                                                                    |         |  |  |  |  |
|      | Security Code: 0000 LWC Log External                                                                                                    | _                                                                                                    | _                                                                                                    |         |  |  |  |  |
|      | Attribute: AUDIX Name for Mess                                                                                                    | saging:                                                                                                    |                                                                                                    |         |  |  |  |  |
|      | LoginID for ISDN/SIP D                                                                                                    |                                                                                                    | n                                                                                                    |         |  |  |  |  |
|      |                                                                                                    | ssword:                                                                                                    |                                                                                                    |         |  |  |  |  |
|      | Password (enter a                                                                                                    | Answer:                                                                                                    | none                                                                                                    |         |  |  |  |  |
|      | MIA Across S                                                                                                    |                                                                                                    |                                                                                                    |         |  |  |  |  |
|      | AUX Agent Considered Idle (MIA)? system ACW Agent Considered                                                                                                    |                                                                                                    | _                                                                                                    |         |  |  |  |  |
|      | Aux Work Reason Code                                                                                                    |                                                                                                    |                                                                                                    |         |  |  |  |  |
|      | Logout Reason Code                                                                                                    |                                                                                                    |                                                                                                    |         |  |  |  |  |
|      | Maximum time agent in ACW before logout                                                                                                    | (sec):                                                                                                    | system                                                                                                    |         |  |  |  |  |
|      | Forced Agent Logout                                                                                                    | t Time:                                                                                                    | :                                                                                                    |         |  |  |  |  |
|      |                                                                                                    |                                                                                                    |                                                                                                    |         |  |  |  |  |
| 2.   | Repeat Step 1-2 for more agent loginIDs to be created. Repeat                                                                                                    | for tes                                                                                                    |                                                                                                    | -       |  |  |  |  |
| 2.   | On <b>Page 2</b> , configure appropriate Skill <b>SN</b> and Skill Level <b>SL</b> Repeat <b>Step 1-2</b> for more agent loginIDs to be created. Repeat of the agent loginIDs required. In this testing, agent loginID <b>11201</b> to <b>11210</b> were created white Virtual Endpoints <b>10401</b> to <b>10410</b> .                                                                                                    | for test to con                                                                                                    | figure tl                                                                                                    | ne rest |  |  |  |  |
| 2.   | On Page 2, configure appropriate Skill SN and Skill Level SL Repeat Step 1-2 for more agent loginIDs to be created. Repeat of the agent loginIDs required.  In this testing, agent loginID 11201 to 11210 were created white Virtual Endpoints 10401 to 10410.  Change agent-loginID 11201                                                                                                    | for test to con                                                                                                    | figure tl                                                                                                    | ne rest |  |  |  |  |
| 2.   | On Page 2, configure appropriate Skill SN and Skill Level SL Repeat Step 1-2 for more agent loginIDs to be created. Repeat of the agent loginIDs required.  In this testing, agent loginID 11201 to 11210 were created white Virtual Endpoints 10401 to 10410.  Change agent-loginID 11201  AGENT LOGINID                                                                                                    | for tes<br>to con<br>ich will                                                                                                    | figure the logon to the logon to the logon t | ne rest |  |  |  |  |
| 2.   | On Page 2, configure appropriate Skill SN and Skill Level SL Repeat Step 1-2 for more agent loginIDs to be created. Repeat of the agent loginIDs required.  In this testing, agent loginID 11201 to 11210 were created white Virtual Endpoints 10401 to 10410.  Change agent-loginID 11201  AGENT LOGINID                                                                                                    | for test to contich will  Page  Diject                                                                                                    | figure the logon uses of tive? n                                                                                                    | ne rest |  |  |  |  |
| 2.   | On Page 2, configure appropriate Skill SN and Skill Level SL Repeat Step 1-2 for more agent loginIDs to be created. Repeat of the agent loginIDs required.  In this testing, agent loginID 11201 to 11210 were created white Virtual Endpoints 10401 to 10410.  Change agent-loginID 11201  Direct Agent Skill:  Call Handling Preference: skill-level  SN RL SL SN RL SL SN RL SL                                                                                                    | reference on the state of the state of the s | figure the logon uses of tive? n                                                                                                    | ne rest |  |  |  |  |
| 2.   | On Page 2, configure appropriate Skill SN and Skill Level SL Repeat Step 1-2 for more agent loginIDs to be created. Repeat of the agent loginIDs required.  In this testing, agent loginID 11201 to 11210 were created white Virtual Endpoints 10401 to 10410.  Change agent-loginID 11201  Direct Agent Skill:  Call Handling Preference: skill-level  SN RL SL SN RL SL SN RL SL SN RL SL 1: 1 16: 31: 46:                                                                                                    | Fage  Consider will  Page  Consider will  Page  Con | l logon u  2 of tive? n ence? n                                                                                                    | ne rest |  |  |  |  |
| 2.   | On Page 2, configure appropriate Skill SN and Skill Level SL Repeat Step 1-2 for more agent loginIDs to be created. Repeat of the agent loginIDs required.  In this testing, agent loginID 11201 to 11210 were created white Virtual Endpoints 10401 to 10410.  Change agent-loginID 11201  Direct Agent Skill:  Call Handling Preference: skill-level  SN RL SL SN RL SL SN RL SL  1: 1 1 16: 31: 46: 32: 47:                                                                                                    | Page  Consider will  Page  Consider will  Page  Con | l logon u  2 of tive? n ence? n                                                                                                    | ne rest |  |  |  |  |
| 2.   | On Page 2, configure appropriate Skill SN and Skill Level SL Repeat Step 1-2 for more agent loginIDs to be created. Repeat of the agent loginIDs required.  In this testing, agent loginID 11201 to 11210 were created white Virtual Endpoints 10401 to 10410.  Change agent-loginID 11201  Direct Agent Skill:  Call Handling Preference: skill-level  SN RL SL SN RL SL SN RL SL  1: 1 1 16: 31: 46: 31: 46: 32: 47: 32: 47: 33: 18: 33: 48:                                                                                                    | Page  Object  SN II  :                                                                                                    | l logon u  2 of tive? n ence? n                                                                                                    | ne rest |  |  |  |  |
| 2.   | On Page 2, configure appropriate Skill SN and Skill Level SL Repeat Step 1-2 for more agent loginIDs to be created. Repeat of the agent loginIDs required.  In this testing, agent loginID 11201 to 11210 were created white Virtual Endpoints 10401 to 10410.  Change agent-loginID 11201  Direct Agent Skill:  Call Handling Preference: skill-level  SN RL SL SN RL SL SN RL SL  1: 1 1 16: 31: 46: 32: 47:                                                                                                    | reference of the second second | l logon u  2 of tive? n ence? n                                                                                                    | ne rest |  |  |  |  |
| 2.   | On Page 2, configure appropriate Skill SN and Skill Level SL Repeat Step 1-2 for more agent loginIDs to be created. Repeat of the agent loginIDs required.  In this testing, agent loginID 11201 to 11210 were created white Virtual Endpoints 10401 to 10410.  Change agent-loginID 11201  Direct Agent Skill:  Call Handling Preference: skill-level  SN RL SL SN RL SL SN RL SL  1: 1 1 16: 31: 46: 31: 46: 32: 47: 32: 47: 33: 18: 33: 48: 48: 49: 34: 49: 34: 49: | rage  Consider will  Page  Consider will  Page  SN II  Consider will  SN II  Consider will  SN II  Consider wi | l logon u  2 of tive? n ence? n                                                                                                    | ne rest |  |  |  |  |
| 2.   | On Page 2, configure appropriate Skill SN and Skill Level SL Repeat Step 1-2 for more agent loginIDs to be created. Repeat of the agent loginIDs required.  In this testing, agent loginID 11201 to 11210 were created white Virtual Endpoints 10401 to 10410.  Change agent-loginID 11201  Direct Agent Skill:  Call Handling Preference: skill-level  SN RL SL SN RL SL SN RL SL  1: 1 16: 31: 46: 31: 46: 46: 46: 46: 46: 46: 46: 46: 46: 46                                                                                                    | rage  Consider will  Page  Consider will  Page  SN II  Consider will  Fage  SN II  Consider will  Fage  Freference  SN II  Consider will  Fage                                                                                                    | l logon u  2 of tive? n ence? n                                                                                                    | ne rest |  |  |  |  |
| 2.   | On Page 2, configure appropriate Skill SN and Skill Level SL Repeat Step 1-2 for more agent loginIDs to be created. Repeat of the agent loginIDs required.  In this testing, agent loginID 11201 to 11210 were created white Virtual Endpoints 10401 to 10410.  Change agent-loginID 11201  Direct Agent Skill:  Call Handling Preference: skill-level  SN RL SL SN RL SL SN RL SL SN RL SL  1: 1 16: 31: 46: 31: 46: 46: 46: 46: 46: 46: 46: 46: 46: 46                                                                                                    | Fage  Consider will  Page  Consider will  Page  SN II  Consider will  Fage  SN II  Consider will  Fage  SN II  Consider will  SN II  Consider will  SN II  | l logon u  2 of tive? n ence? n                                                                                                    | ne rest |  |  |  |  |
| 2.   | On Page 2, configure appropriate Skill SN and Skill Level SL Repeat Step 1-2 for more agent loginIDs to be created. Repeat of the agent loginIDs required.           In this testing, agent loginID 11201 to 11210 were created whith Virtual Endpoints 10401 to 10410.           Change agent-loginID 11201           AGENT LOGINID           Direct Agent Skill:           Call Handling Preference: skill-level         SN RL SL SN RL SL           1:         1         16:         31:         46:           2:         17:         32:         47:           3:         18:         33:         48:           4:         19:         34:         49:           5:         20:         35:         50:           6:         21:         36:         51:           7:         22:         37:         52:           8:         23:         38:         53:           9:         24:         39:         54:                                                                                                    | Fage  Consider will  Page  Consider will  Page  Con | l logon u  2 of tive? n ence? n                                                                                                    | ne rest |  |  |  |  |
| 2.   | On Page 2, configure appropriate Skill SN and Skill Level SL Repeat Step 1-2 for more agent loginIDs to be created. Repeat of the agent loginIDs required.           In this testing, agent loginID 11201 to 11210 were created whith Virtual Endpoints 10401 to 10410.           Change agent-loginID 11201           AGENT LOGINID           Direct Agent Skill:           Call Handling Preference: skill-level         SN RL SL SN RL SL           1:         1         16:         31:         46:           2:         17:         32:         47:           3:         18:         33:         48:           4:         19:         34:         49:           5:         20:         35:         50:           6:         21:         36:         51:           7:         22:         37:         52:           8:         23:         38:         53:           9:         24:         39:         54:           10:         25:         40:         55:                                                                                                    | Page  Consider will  Page  Consider will  Page  Con | l logon u  2 of tive? n ence? n                                                                                                    | ne rest |  |  |  |  |
| 2.   | On Page 2, configure appropriate Skill SN and Skill Level SL Repeat Step 1-2 for more agent loginIDs to be created. Repeat of the agent loginIDs required.           In this testing, agent loginID 11201 to 11210 were created whith Virtual Endpoints 10401 to 10410.           Change agent-loginID 11201           AGENT LOGINID           Direct Agent Skill:           Call Handling Preference: skill-level         SN RL SL SN RL SL           1: 1 1 16: 31: 46: 31: 46: 32: 47: 32: 47: 32: 47: 32: 47: 32: 47: 32: 47: 32: 47: 32: 47: 32: 47: 32: 47: 32: 47: 32: 47: 32: 47: 32: 47: 32: 47: 32: 47: 32: 47: 32: 47: 32: 47: 32: 47: 32: 47: 32: 47: 32: 47: 32: 47: 32: 47: 32: 47: 32: 47: 32: 47: 32: 47: 32: 47: 32: 47: 32: 47: 32: 47: 32: 47: 32: 47: 32: 47: 47: 32: 47: 32: 47: 47: 47: 47: 47: 47: 47: 47: 47: 47                                                                                                    | Page  Consider will  Page  Consider will  Page  Consider will  Page  Consider will  Consider will  Consider wil | l logon u  2 of tive? n ence? n                                                                                                    | ne rest |  |  |  |  |
| 2.   | On Page 2, configure appropriate Skill SN and Skill Level SL Repeat Step 1-2 for more agent loginIDs to be created. Repeat of the agent loginIDs required.           In this testing, agent loginID 11201 to 11210 were created whith Virtual Endpoints 10401 to 10410.           Change agent-loginID 11201           AGENT LOGINID           Direct Agent Skill:           Call Handling Preference: skill-level         SN RL SL SN RL SL           1: 1 1 16: 31: 46: 31: 46: 32: 47: 32: 47: 32: 47: 32: 47: 32: 47: 32: 47: 32: 47: 32: 47: 32: 47: 32: 47: 32: 47: 32: 47: 32: 47: 32: 47: 32: 47: 32: 47: 32: 47: 32: 47: 32: 47: 32: 47: 32: 47: 32: 47: 32: 47: 32: 47: 32: 47: 32: 47: 32: 47: 32: 47: 32: 47: 32: 47: 32: 47: 32: 47: 32: 47: 32: 47: 47: 47: 47: 47: 47: 47: 47: 47: 47                                                                                                    | Fage  Page  Object  Frefere  SN II  II  II  II  II  II  II  II  II  II                                                                                                    | l logon u  2 of tive? n ence? n                                                                                                    | ne rest |  |  |  |  |
| 2.   | On Page 2, configure appropriate Skill SN and Skill Level SL Repeat Step 1-2 for more agent loginIDs to be created. Repeat of the agent loginIDs required.           In this testing, agent loginID 11201 to 11210 were created whith Virtual Endpoints 10401 to 10410.           Change agent-loginID 11201           AGENT LOGINID           Direct Agent Skill:           Call Handling Preference: skill-level         SN RL SL SN RL SL           1: 1 1 16: 31: 46: 31: 46: 32: 47: 32: 47: 32: 47: 32: 47: 32: 47: 32: 47: 32: 47: 32: 47: 32: 47: 32: 47: 32: 47: 32: 47: 32: 47: 32: 47: 32: 47: 32: 47: 32: 47: 32: 47: 32: 47: 32: 47: 32: 47: 32: 47: 32: 47: 32: 47: 32: 47: 32: 47: 32: 47: 32: 47: 32: 47: 32: 47: 32: 47: 32: 47: 32: 47: 32: 47: 32: 47: 32: 47: 47: 32: 47: 32: 47: 47: 47: 47: 47: 47: 47: 47: 47: 47                                                                                                    | Fage  Consider will  Page  Consider will  Page  Consider will  Page  Consider will  Consider will  Consider wil | l logon u  2 of tive? n ence? n                                                                                                    | ne rest |  |  |  |  |

# 6. Configure Avaya Application Enablement Services

This section provides the procedures for configuring Avaya Application Enablement Services. The procedures fall into the following areas:

- Administer CTI User
- Verify Avaya AES License
- Administer Switch Connection
- Administer TSAPI link and Verify TSAPI Service Port
- Administer CTI user permission

## 6.1. Administer CTI User

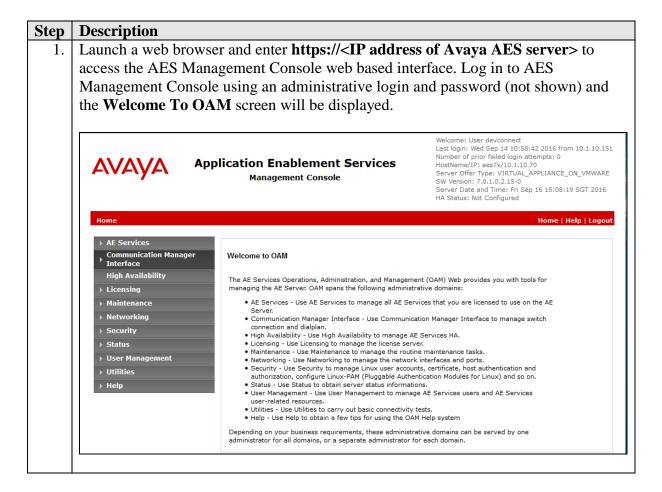

#### **Description** Step Select User Management → User Admin → Add User in the left pane. Specify a value for User Id, Common Name, Surname, User Password and Confirm Password. Set CT User to Yes. Use the values for User Id and User Password to configure Cyara Platform Server in Section 7 to access the TSAPI Service on Avaya AES server. Scroll down to the bottom of the page and click **Apply** (not shown). **AVAYA Application Enablement Services** Management Console User Management | User Admin | Add User Add User Fields marked with \* can not be empt High Availability \* User Id Cyara \* Common Name Cvara \* Surname \* User Password \* Confirm Password Admin Note ▼User Management None Avaya Role ▶ Service Admin Business Category " User Admin Car License Add User CM Home Change User Password List All Users Css Home Modify Default Users CT User Search Users

# 6.2. Verify Avaya AES License

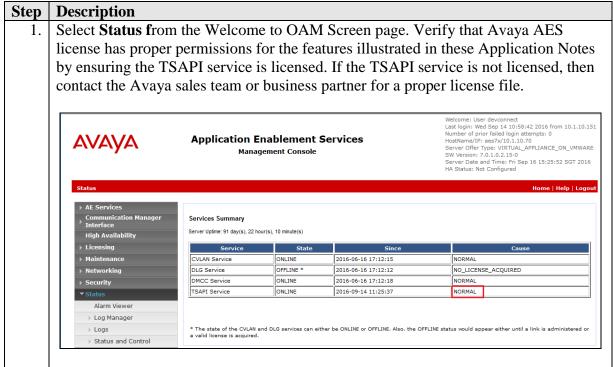

## 6.3. Administer Switch Connection

Switch Connections Dupled

# Step **Description** From the Home menu, select **Communication Manager Interface** → **Switch** Connections. Enter a descriptive name for the switch connection and click Add **Connection**. In this configuration, **Duplex** is used. Welcome: User devconnect Last login: Wed Sep 21 15:59:58 2016 from 192:168.100.18 Number of prior failed login attempts: 0 HostName/IP: aes7x/10.1.10.70 Server Offer Type: VIRTUAL\_APPLIANCE\_ON\_VMWARE SW Version: 7.0.1.0.2.15-0 Server Date and Time: Wed Sep 21 16:19:57 SGT 2016 HA Status: Not Configured **Application Enablement Services** AVAYA

Add Connection

The Connection Details – Duplex screen is displayed. For the Switch Password and Confirm Switch Password fields, enter the password that was administered in Communication Manager using the IP Services form in Section 5.1 Step 4. Here we are using the **Processor Ethernet** as well for connection and the field needs to be checked. Click on **Apply** to effect changes.

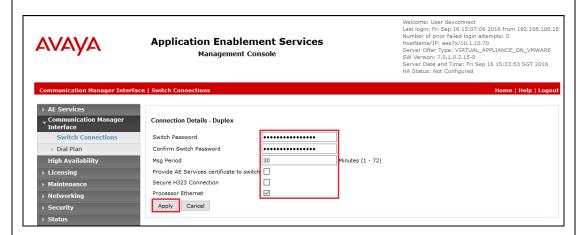

The Switch Connections screen is displayed. Select the newly added switch connection name and click Edit PE/CLAN IPs.

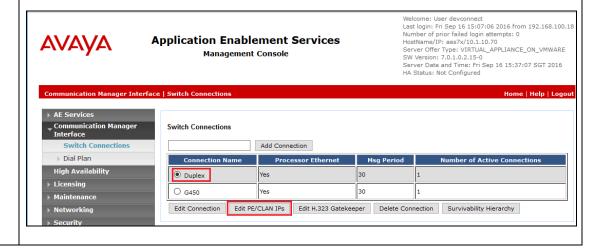

# 5. In the Edit Processor Ethernet IP – Duplex screen, enter the host name or IP address of the PE/C-LAN used for AES connectivity. In this case, 10.1.10.230 is used, which corresponds to the procr address of the Communication Manager in Section 5.1 Step 3. Click Add/Edit Name or IP Application Enablement Services Management Console Application Enablement Services Management Console Application Enablement Services Management Console Communication Manager Interface | Switch Connections | AE Services Switch Connections | July Black Mome | Help | Logout | Back Matterian (P. 1.0.230 | July Back Mome | Help | Logout | July Back Matterian (P. 1.0.230 | July Back Matterian (P. 1.0.230 | July Back Matterian (P. 1.0.230 | July Back Matterian (P. 1.0.230 | July Back Matterian (P. 1.0.230 | July Back Matterian (P. 1.0.230 | July Back Matterian (P. 1.0.230 | July Back Matterian (P. 1.0.230 | July Back Matterian (P. 1.0.230 | July Back Matterian (P. 1.0.230 | July Back Matterian (P. 1.0.230 | July Back Matterian (P. 1.0.230 | July Back Matterian (P. 1.0.230 | July Back Matterian (P. 1.0.230 | July Back Matterian (P. 1.0.230 | July Back Matterian (P. 1.0.230 | July Back Matterian (P. 1.0.230 | July Back Matterian (P. 1.0.230 | July Back Matterian (P. 1.0.230 | July Back Matterian (P. 1.0.230 | July Back Matterian (P. 1.0.230 | July Back Matterian (P. 1.0.230 | July Back Matterian (P. 1.0.230 | July Back Matterian (P. 1.0.230 | July Back Matterian (P. 1.0.230 | July Back Matterian (P. 1.0.230 | July Back Matterian (P. 1.0.230 | July Back Matterian (P. 1.0.230 | July Back Matterian (P. 1.0.230 | July Back Matterian (P. 1.0.230 | July Back Matterian (P. 1.0.230 | July Back Matterian (P. 1.0.230 | July Back Matterian (P. 1.0.230 | July Back Matterian (P. 1.0.230 | July Back Matterian (P. 1.0.230 | July Back Matterian (P. 1.0.230 | July Back Matterian (P. 1.0.230 | July Back Matterian (P. 1.0.230 | July Back Matterian (P. 1.0.230 | July B

## 6.4. Administer TSAPI Link and Verify TSAPI Service Port

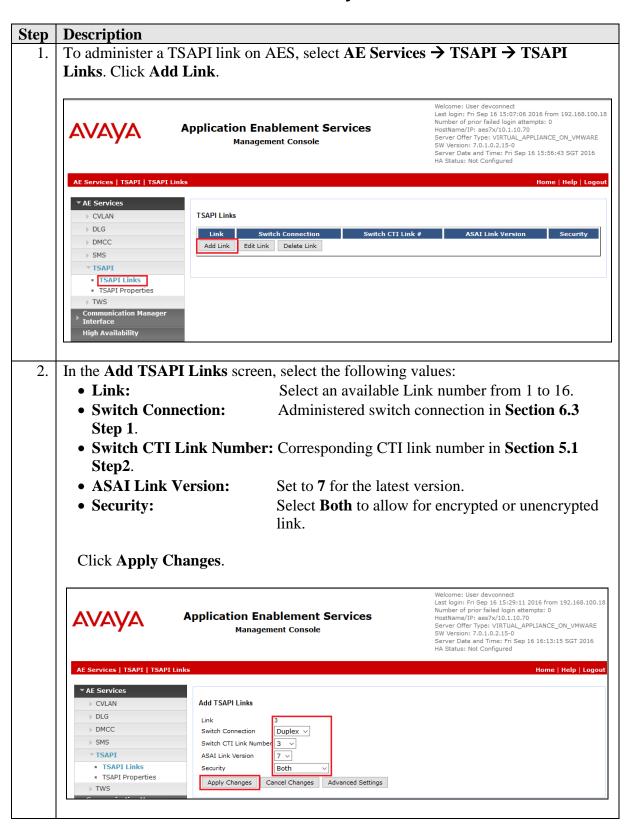

# Step Description

3. From the home screen, select **AE Services** → **TSAPI** → **TSAPI Properties**. Select the button on **Advertise only those Tlinks that are currently in service**. This will have the effect that only those Tlinks that are in service will be available to TSAPI applications. Any Tlinks that are not in service will **not** be available to TSAPI applications.

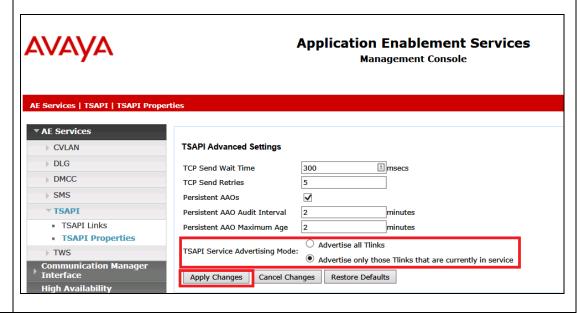

4. To restart the TSAPI Service, select **Maintenance** → **Service Controller** from the Home menu. Check the **TSAPI Service** checkbox and click **Restart Service**.

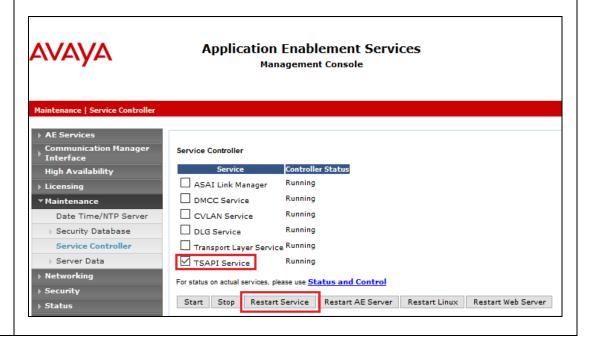

## **Step** | **Description**

5. Navigate to the Tlinks screen by selecting **Security** → **Security Database** → **Tlinks** from the Welcome to OAM home menu. Note the string of the **Tlink Name**, as this will be needed to configure the Cyara Platform Server in **Section 7**. In this configuration, the unencrypted string is **AVAYA#DUPLEX#CSTA#AES7X**, which is automatically assigned by the Avaya AES server, is used.

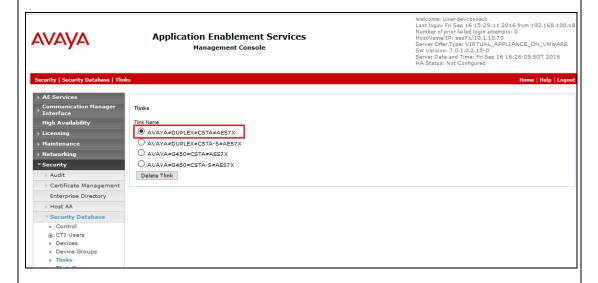

6. Navigate to the networking ports by **Networking** → **Ports**. Verify that the default **TSAPI Service Port 450** is **Enabled**.

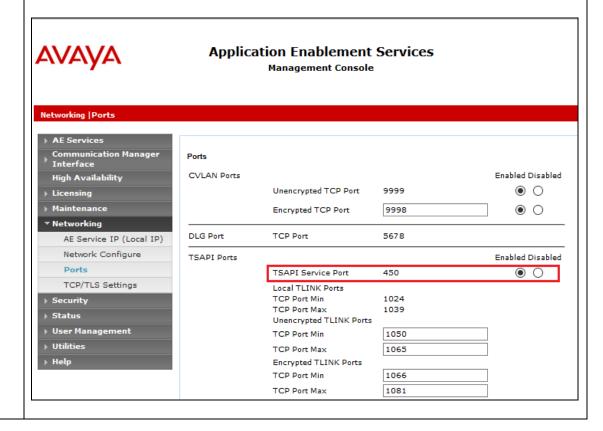

## 6.5. Administer CTI User Permission

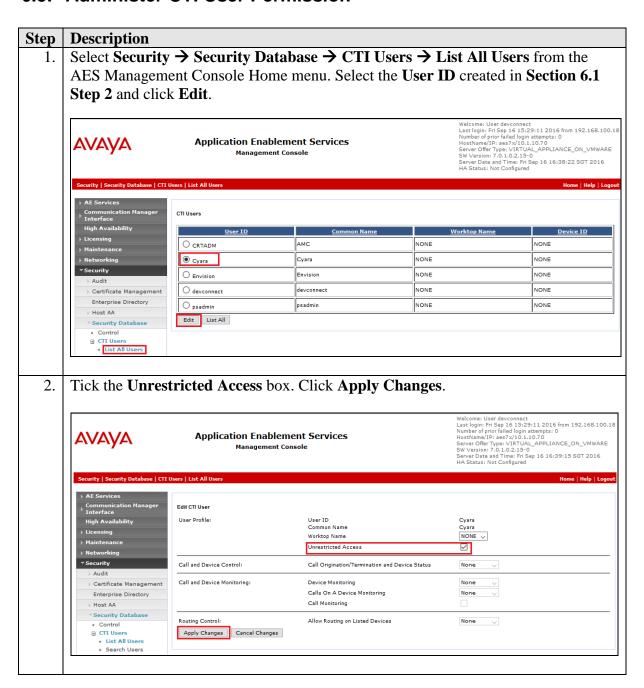

# 7. Configure Cyara Platform

An on-premises solution is setup for testing. Setup of the Cyara Platform server and Cyara Endpoint Server on Microsoft® Windows 2012 R2 will be done by Cyara engineers and will not be detailed here. Refer to Cyara Deployment Guide [5] for details. This section highlights the configuration of Cyara Server that interface with Avaya AES and it includes the following areas:

- Setup Avaya AES Client
- Verify Subcription Plans
- Configure Sites and Environment
- Configure Agents and Agents/Server Relationship
- On Test Cases, Behaviors and Campaigns

## 7.1. Setup Avaya AES Client

The Avaya AES client is installed with the Avaya AES ip address and Port Number in **Section 6.4 Step 6** are configured under **Host Name or IP Address** and **Port Number** during installation.

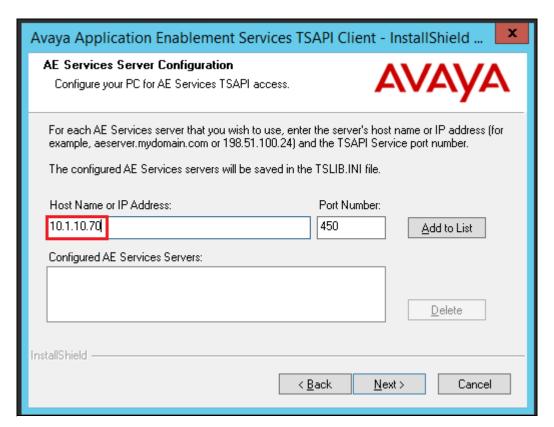

## 7.2. Verify Subscription Plans

Enter on a web browser http://<IP address of Cyara Platform Server>/CyaraWebPortal to access the system. Log in with an appropriate Username and Password.

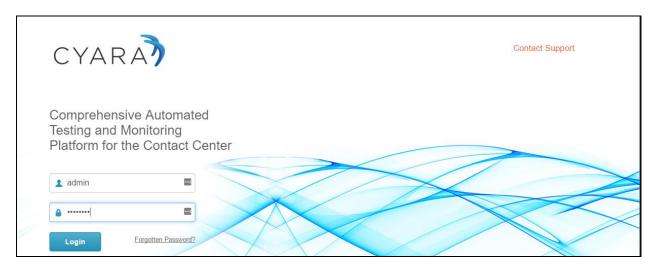

In this compliance testing, **Virtual Agent** and **Outbound** under **Plan Type** are required. With **Virtual Agent** plan, users can create agent details, define behaviors and assign them to agents, run simulations for teams of agents or entire contact centers, and access reports on the outcomes of the simulations. **Outbound** plan is simply allowing the dialer to make calls to a simulated environment. If the subscription plans are not available, then contact the Cyara for a proper activation.

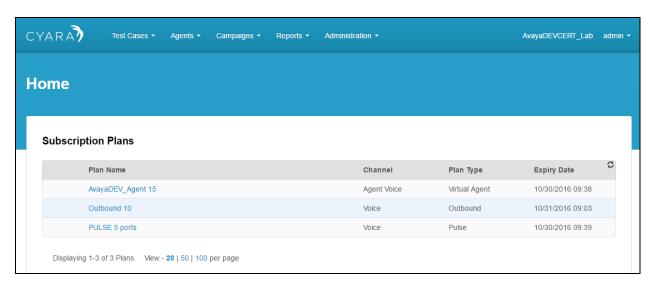

## 7.3. Configure Sites and Environment

The Cyara Platform Server provides the test and monitoring platform where user emulates real callers. Normally, calls are placed into IVR at regular intervals and results are monitored in real time and stored. In this compliance test, we manually place test calls. Administration, scripting, monitoring and reporting are done via the Cyara Web Portal.

#### **7.3.1. Add Sites**

Select **Agent** Tab and from the dropdown menu, click **Sites** (not shown) → **New Site** on the right of the screen. Enter appropriate site name. In this case, **AvayaDevConnect** is used.

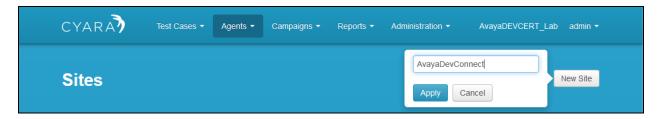

## 7.3.2. Create Environment

Select **Agent** Tab and from the drop down menu, click **Environments** (not shown). Select **New Environment** on the right of the screen.

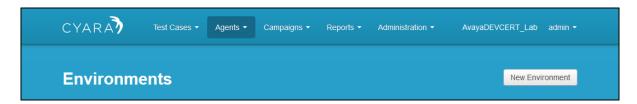

Enter the following details:

- Name Enter appropriate name.
- Type Select Avaya AES from the drop down menu.

Under header Environment Servers below, click New Server.

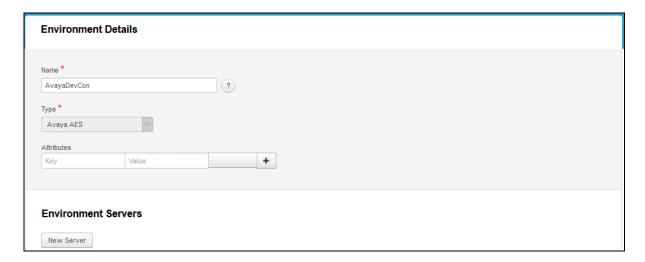

Enter the following details:

• **Server Name** Enter appropriate name.

• Channel Select Agent Voice from the drop down menu.

• **Primary Hostname/IP** Enter ip address of AES i.e., **10.1.10.70** 

• **Primary Port** Enter default port as configured in **Section 6.4 Step 6**.

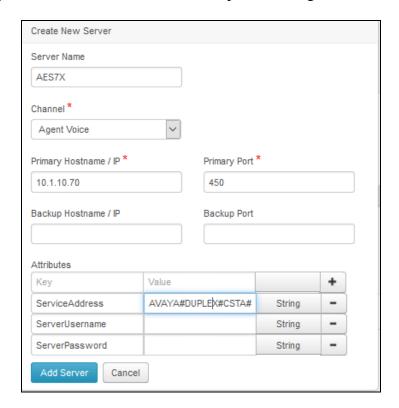

From previous page, under Attributes, input the following values:

• **ServiceAddress** Enter the Tlink Name as in **Section 6.4 Step 5**.

• ServiceUserName Enter User name created in Section 6.1 Step 2.

• **ServicePassword** Enter User password created in **Section 6.1 Step 2**.

Click **Add Server** and after all details are entered for the new Environment, click **Save Details** (not shown).

## 7.4. Create Agents and Agents/Server Relationship

Select **Agent** Tab and from the drop down menu, click **New Agent** (not shown). Complete the following:

Agent Name Enter appropriate agent name say Avaya\_Agent1.
 Default Behavior Select say Answer\_Hold10sec\_ACW (\) which is precreated from a list of behaviors to be tested.

Default Site
 Default Desktop Address
 Select site created in Section 7.3.1.
 Enter 127.0.0.1 for the localhost.

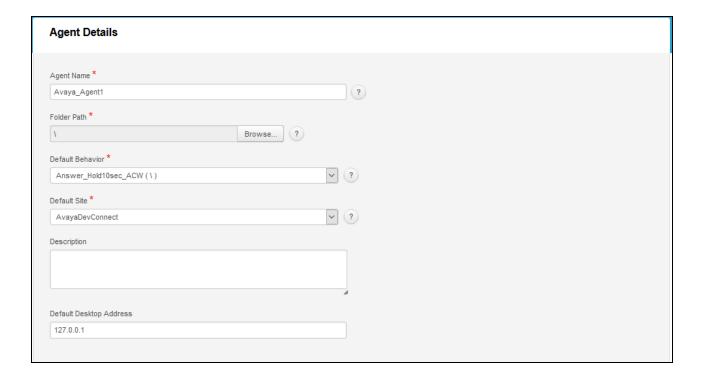

Scroll down below, under **Agent Servers** click **Add Agent / Server Relationship** (not shown) which will pop up. Complete the following:

• **Server** Select the server created in **Section 7.3.2**.

• **DN** Enter the Virtual Endpoint extensions. This is assumed to be

created which is detailed in another Application Notes [4].

• Switch Login Enter agent loginID created in Section 5.2.

• **Switch Password** Enter agent password created in **Section 5.2**.

Leave the rest as default and click **Add Relationship**. On completion, click **Save Details** (not shown). Repeat this for agents to be created. In this compliance test, agent loginIDs 11201 to 11210 were created.

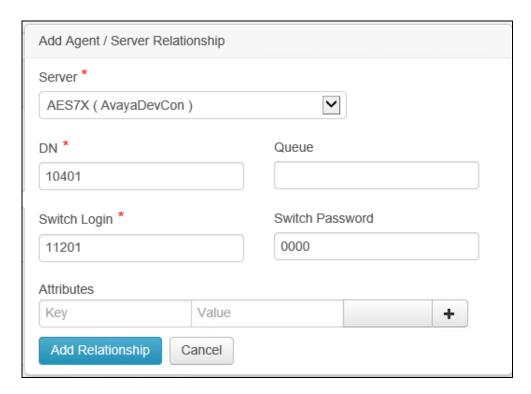

# 7.5. Test Cases, Agent Behaviors and Campaigns

Test cases, Agent Behaviors and Campaigns created for this testing will not be elaborated here as it depends on the desired agent behaviors and test scenarios. User guide can be obtained online from the Cyara Web Portal [6] or from Cyara engineers.

# 8. Verification Steps

This section provides the tests that can be performed to verify proper configuration of Communication Manager, Avaya AES and Cyara Web Portal.

## 8.1. Verify Communication Manager

Verify the status of the administered TSAPI CTI link by using the **status aesvcs cti-link** command. The **Service State** field should display **established**.

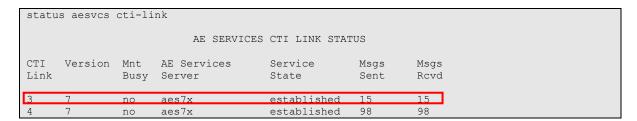

# 8.2. Verify Avaya Application Enablement Services

From the Welcome to OAM web pages, verify the status of the TSAPI Service by selecting **Status**. The **State** field for the **TSAPI Service** should display **ONLINE**.

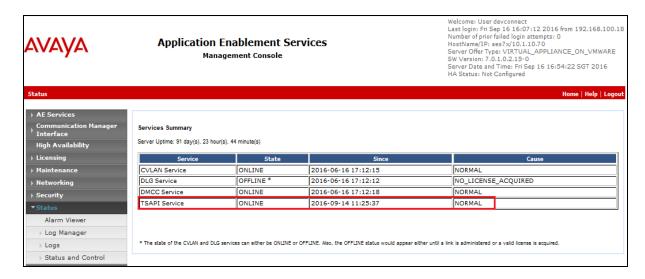

# 8.3. Verify Agent States

From Communication Manager SAT login, the **monitor bcms** command can be used to verify the agent current state under **STATE** when calls are made and agent campaigns are run.

| monitor                   | bcms sk            | cill 1  |            |         |                 |          |                    | ı        | Page 1   | of 2    |  |
|---------------------------|--------------------|---------|------------|---------|-----------------|----------|--------------------|----------|----------|---------|--|
| BCMS SKILL (AGENT) STATUS |                    |         |            |         |                 |          |                    |          |          |         |  |
| Skil                      | Skill:<br>l Name:  |         |            |         |                 | Date:    | 13:3               | 4 WED SI | EP 14 20 | )16     |  |
| Calls W                   | aiting:<br>t Call: | Θ       |            |         |                 |          | ble Ser<br>hin Ser |          |          | )       |  |
| Staffed                   | : 10 Av            | /ail: 9 | ACD: 0     | ACW:    | 1 /             | AUX: 0   | Extn C             | alls: 0  | 0ther    | -: Θ    |  |
|                           |                    |         |            |         |                 |          |                    | ACD      | EXT IN   | EXT OUT |  |
| AGENT N                   | AME                | LOGIN   | ID EX      | (T      |                 | STATE    | TIME               | CALLS    | CALLS    | CALLS   |  |
| Agent #                   | 1                  | 11201   | 10         | 9401    |                 | Avail    | 13:29              | 1        | Θ        | 1       |  |
| Agent #                   | 10                 | 11210   | 16         | 9410    |                 | Avail    | 13:28              | Θ        | Θ        | Θ       |  |
| Agent #                   |                    | 11202   | 16         | 9402    |                 | Avail    | 13:30              | 1        | Θ        | 1       |  |
| Agent #                   |                    | 11203   | 10         | 9403    |                 | Avail    | 13:32              | 1        | Θ        | Θ       |  |
| Agent #                   |                    | 11204   | 10         | 9404    |                 | Avail    | 13:33              | 1        | Θ        | Θ       |  |
| Agent #                   | 5                  | 11205   | 10         | 9405    |                 | ACW      | 13:34              | 1        | Θ        | Θ       |  |
| Agent #                   |                    | 11206   | 10         | 9406    |                 | Avail    | 13:28              | Θ        | Θ        | Θ       |  |
| Agent #                   |                    | 11207   | 10         | 9407    |                 | Avail    | 13:28              | Θ        | Θ        | Θ       |  |
|                           |                    | TE: Cal | ls Waiting | g inclu | ide Ca          | alls Rin | ging an            | d in Que | eue      |         |  |
|                           |                    |         |            |         | , in the second |          |                    |          |          |         |  |

## 8.4. Verify Cyara Virtual Agents

When campaigns are running for the Virtual Agent to be active and the Virtual Station to answer incoming calls, select **Reports** Tab and from the drop down menu, click under **Agent**, **Real Time**. Below shows the campaign running for the Virtual Agent. Click on the highlighted for the campaign **Date Run** column for the **Avaya Dev Agent**.

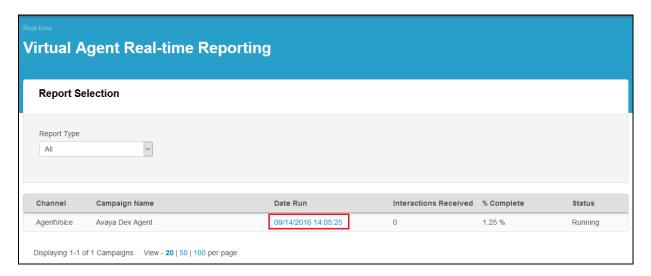

Below shows a list of 10 Virtual Agents associated with different behaviors. Manually make calls using the utility phones to the VDN. From here, agents' activities can be monitored to verify correct behavior.

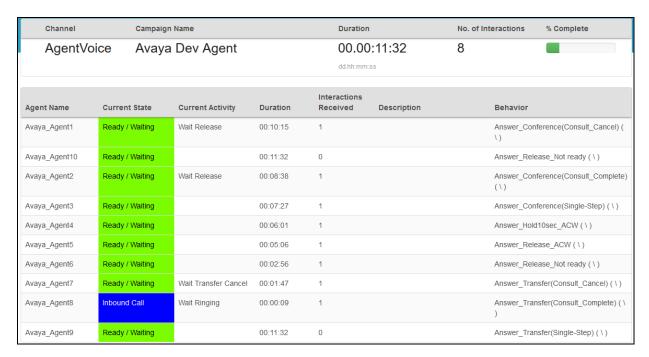

## 9. Conclusion

These Application Notes describe the configuration steps required for Cyara Platform Virtual Agent to interoperate with Avaya Aura® Communication Manager and Avaya Aura® Application Enablement Services using the Telephony Services Application Programming Interface (TSAPI). All feature test cases were completed successfully with observations in **Section 2.2**.

## 10. Additional References

This section references the Avaya and Cyara documentations that are relevant to these Application Notes.

The following Avaya product documentations can be found at <a href="http://support.avaya.com">http://support.avaya.com</a>.

- [1] Deploying Avaya Aura® Application Enablement Services in Virtualized Environment, Release 7.0.1, Issue 3, Aug 2016
- [2] Administering and Maintaining Avaya Aura® Application Enablement Services, Release 7.0.1, Issue 2, Aug 2016.
- [3] Avaya Aura® Avaya Communication Manager Feature Description and Implementation, Document Number 555-245-205, Release 7.0.1, Issue 3, Sep 2016.
- [4] Application Notes for Cyara CX Automated Test and Monitoring Virtual Endpoint with Avaya Aura® Communication Manager 7.0

The following Cyara product documentation is obtained is either obtained directly from member or available online.

- [5] Cyara Platform Deployment Guide
- [6] Cyara User Guide available online at <a href="https://www.cyaraportal.com/CyaraWebPortal">https://www.cyaraportal.com/CyaraWebPortal</a>

#### ©2016 Avaya Inc. All Rights Reserved.

Avaya and the Avaya Logo are trademarks of Avaya Inc. All trademarks identified by ® and TM are registered trademarks or trademarks, respectively, of Avaya Inc. All other trademarks are the property of their respective owners. The information provided in these Application Notes is subject to change without notice. The configurations, technical data, and recommendations provided in these Application Notes are believed to be accurate and dependable, but are presented without express or implied warranty. Users are responsible for their application of any products specified in these Application Notes.

Please e-mail any questions or comments pertaining to these Application Notes along with the full title name and filename, located in the lower right corner, directly to the Avaya DevConnect Program at <a href="mailto:devconnect@avaya.com">devconnect@avaya.com</a>.